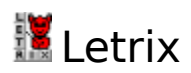

## **Comment jouer ?**

Vous devez former un mot au bas du cadre pour qu'il soit éliminé.

Pour changer les lettres de cette rangée basse, vous pouvez agir de trois façons sur les lettres supérieures, y compris et surtout celles qui descendent :

- déplacer une lettre vers le bas : clic gauche dessus.

- déplacer une rangée vers le bas : clic droit dessus (lettres qui descendent : flèche  $\overline{\mathcal{A}}$ du clavier)

- changer l'ordre des lettres : clic à gauche ou à droite de la rangée (lettres qui descendent : flèches  $\leftarrow$  et

 $=$  du clavier).

- la barre d'espace fait tomber les rangées.

Un clic sur les flèches et la barre d'espace de la fenêtre gauche équivaut aux touches clavier correspondantes.

Chaque mot formé vous fait gagner 1 point à la première manche, 2 à la deuxième et ainsi de suite. Vous changez de manche lorque le cadre de droite est rempli de mots trouvés.

## **Autres touches clavier**

A main gauche, les touches w,x,c équivalent à  $\leftarrow$ ,  $\mathsf{L}_{\mathsf{et}}$ 

 $-du$  clavier. De même à main droite les touches 4,2,6 (pavé numérique verrouillé).

## **Indicateur de vitesse | | | | | | |**

Lorsque vous changez de manche, les rangées descendent plus vite. Au départ, le tempo est de 1,6 s. Vous perdez 0,2 s à chaque manche. La limite basse est fixée à 0,4 s. Lorsque vous l'atteignez, la manche suivante est un peu moins rapide (tempo de 0,6 s.) Au-dessus de 1000 points, la limite basse est de 0,2 s. (pratiquement, cela oblige à utiliser la pause).

# **Pause** (touche P du clavier)

Il est possible de stopper la descente des nouvelles lettres tout en continuant à agir sur les rangées. Dans ce cas, il y a décompte des points gagnés proportionnel au temps passé. Le décompte sarrête lorque le nombre de points atteint 0. Le tempo de décompte des points est égal au double de celui de la descente des lettres.

## **Mots trouvés** (touche M du clavier)

Le bouton  $\mathbb{R}$  affiche la liste des mots trouvés, avec masque de la fenêtre gauche et pause. Cela permet de consulter une définition en toute quiétude.

## **Les dictionnaires**

Letrix comporte 3 dictionnaires dans sa version complète :

- 5 lettres : plus de 7000 formes, majuscules non accentuées, ODS 3 (Officiel du Scrabble 1999);

- 7 lettres : plus de 29000 formes, majuscules non accentuées, même dictionnaire de référence;

- 6 lettres : tous les mots du Larousse, du Petit Robert et du Littré, y compris les formes conjuguées et accordées, sans oublier les mots composés et les noms propres, soit plus de 26000 formes accentuées, qui donnent quelque 23000 formes majuscules non accentuées. Possibilité de choisir l'option ODS / Etendu, avec ou sans Littré, avec ou sans noms propres. L'option ODS limite le nombre de formes (majuscules non accentuées) à 16000.

Ce dictionnaire de six lettres est en cours de développement et comprendra à terme toutes les définitions complètes, ainsi que les formes du Grand Robert. L'erreur de saisie étant trop humaine, merci de me signaler les coquilles. Au 01/01/99, tous les noms communs

singuliers et tous les mots tirés du Littré renvoient à une définition étendue (8000 définitions complètes disponibles). Les autres mots de six lettres sont tous reliés au minimum à une définition catégorielle (mot racine accentué suivi de sa catégorie grammaticale).

N.B. Les préférences dictionnaire ne sont modifiables qu'au lancement de l'application.

### **Dictionnaire : accès rapide**

Un clic avec le bouton droit de la souris dans la liste (fenêtre de droite) affiche le dictionnaire à partir des lettres entrées dans la case de saisie.

## **Dictionnaire 6 lettres : afficher une définition**

La définition du dernier mot trouvé s'affiche automatiquement. Cliquez avec le bouton gauche de la souris sur un mot de la liste pour afficher sa définition. Idem si vous cliquez sur les mots trouvés.

#### **Copier un mot**

Un clic sur un mot de la liste (fenêtre de droite) le sélectionne et le copie dans le pressepapier. Faites ensuite Ctrl+V pour le recopier dans votre dictionnaire électronique par exemple.

## **Fond sonore** <sub></sub>

Il est possible de choisir un fichier midi de moins de 3 mn (exécuté en boucle) comme fond sonore. Cela ne marche que si votre périphérique midi n'est pas déjà utilisé par le système (par exemple par le lecteur multimédia). Sur certaines machines, il peut se produire un retard au lancement de l'application lorsque cette option est activée.

#### **Afficher/masquer la barre des tâches de Windows 95/98**

Cliquez au bas de l'écran avec le bouton gauche.

#### **Cliquez avec le bouton droit de la souris sur le fond de l'écran pour :**

**-** changer le motif du fond : si votre configuration d'affichage est supérieure ou égale à 65536 couleurs (16 bits), vous pouvez choisir un autre fichier bitmap (.bmp)

- réinstaller un raccourci dans Démarrer/Programmes

- aller sur le site web de Letrix et s'enregistrer en ligne : suppose que la connexion soit déjà établie.

## **Limitations de la version en libre essai (shareware) :**

- Dictionnaire de 5 et 6 lettres uniquement.
- Dictionnaire de 6 lettres : définitions des mots en A uniquement.
- Score maximum : 66 points.

## **Comment s**'**enregistrer ?**

Imprimer le formulaire d'enregistrement et envoyez-le moi avec votre contribution. A réception, vous recevrez

la version complète et votre identifiant, ainsi que la procédure à suivre.

L'enregistrement vous permet :

- un nombre de mises à jour illimité

- un support technique

(Cliquez sur le mot formulaire pour l'afficher)

**Garantie** : comme tout logiciel, Letrix vous est livré en l'état. Merci de me rapporter toute anomalie de fonctionnement, je ferai de mon mieux pour y remédier.

**Mises à jour** : La dernière version est en téléchargement sur http://perso.wanadoo.fr/jabiru.

## **Coordonnées de l**'**auteur**

Demandes de renseignements et suggestions sont les bienvenues. Michel Buttet 47, rue du Borrégo 75020 Paris Tél. 01 43 64 62 24 buttet@wanadoo.fr http://perso.wanadoo.fr/jabiru

### **Autres logiciels du même auteur**

- Anagram6 - Windows 95/98 - Shareware 50 F

RAM : 1,1 Mo. Disque dur : 2 Mo.

L'ordinateur affiche soit un mot de six lettres, soit six lettres dans l'ordre alphabétique, à vous de trouver son ou ses anagrammes. Pour vous aider, vous pouvez demander une définition ou une lettre. A mesure que votre score augmente, les mots deviennent plus difficiles...

- Jabiru : Windows 95/98 - Shareware - 50 F

RAM : 1,5 Mo. Disque dur : 2,6 Mo.

Un jeu qui s'inspire du MasterMind. Il faut trouver un nom commun singulier de 6 lettres choisi par l'ordinateur. Vous pouvez proposer n'importe quel mot de 6 lettres, qu'il s'agisse de noms propres, de mots composés, d'adjectifs, de formes conjuguées. L'ordinateur affiche à chaque suggestion le nombre de lettres identiques et en bonne position. Vous avez 26 coups au maximum pour retrouver le mot mystérieux. Pour vous seconder dans votre quête, Jabiru offre de nombreux assistants. Un guide détaillé vous permettra de les maîtriser. Au fait, vous ne connaissez pas un nom ? Cliquez, sa définition s'affiche.

Je peux vous envoyer ces logiciels en version shareware contre une disquette et une enveloppe timbrée. Précisez le nom du jeu demandé. Si vous commandez directement la version complète, ne joignez rien.

Vous pouvez visiter ce site pour mieux connaître l'AFAS, à laquelle j'adhère, ou pour télécharger des sharewares français : http://www.afas-fr.org/

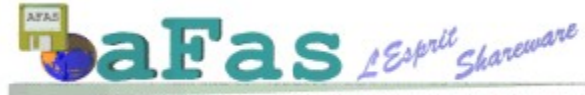

Association Française des Auteurs de Shareware

Le principe du shareware est assez simple. L'utilisateur se procure une version en libre essai d'un logiciel.

Si le celui-ci correspond à ses besoins, et s'il souhaite l'utiliser régulièrement , il s'enregistre auprès de l'auteur, en lui achetant la version complète.

L'utilisateur peut ainsi tester tranquillement le logiciel avant de l'acheter, il ne risque donc pas d'être déçu de son achat. De plus, il bénéficie de prix très inférieurs aux logiciels du commerce. Enfin, il peut communiquer directement avec l'auteur pour un support technique efficace.

Encouragez ce mode de distribution !

**Retour** (utilisez le menu Fichier / Imprimer la rubrique ou sélectionnez le texte avec la souris pour le copier- coller)

Enregistrement de Letrix 1.1                                                      Date : . . . . . . . . . . . . .

Nom/Prénom : . . . . . . . . . . . . . . . . . . . . . . . . . . . . . . . . . . . . . . . . . . . . . . . . . . . . . . . Adresse : . . N° Tél. : . . . . . . . . . . . . . . . . . . . . . . . . . . . . N° Fax : . . . . . . . . . . . . . . . . . . . . E-mail (merci de vérifier minuscules/majuscules) : . . . . . . . . . . . . . . . . . . . . . . . . . . . . Age : ......... ans Votre configuration (système, processeur, écran) : . . . . . . . . . . . . . . . . . . . . . . . . . . . . . . . . . . . . . . . . Comment et où avez-vous eu cette version de Letrix ? . . . . . . . . . . . . . . . . . . . . . . . . . . . . . . . Indiquez vos critiques-commentaires-remarques-suggestions-désirs (j'ai horreur moi aussi de remplir des formulaires, merci de faire un effort pour cette rubrique, sans doute la plus importante puisqu'elle me permet de faire évoluer le logiciel. Merci de me préciser si vous acceptez de tester de futures versions bêta) : . .    . . . . . . . . . . . . . . . . . . . . . . . . . . . . . . . . . . . . . . . . . . . . . . . . . . . . . . . . . . . . . . .

Option choisie :

1 - web : envoyez ce formulaire à buttet@wanadoo.fr ou à l'adresse ci-dessous ; règlement par la poste ou par le service d'achat sécurisé. A réception du règlement, vous recevrez votre identifiant et l'adresse de téléchargement de la version complète (1 Mo environ, je vous la fais parvenir en pièce jointe sur demande).

2 - poste : +10 F de frais d'envoi (ou lettre timbrée + 1 disquette) ; envoyez ce formulaire et votre contribution à l'adresse ci-dessous. Vous recevrez votre identifiant et la disquette contenant la version complète.

## Contribution :

Le montant minimum de la licence pour Letrix est de 50 F français. N'hésitez pas à l'augmenter si vous souhaitez encourager l'évolution de ce jeu et le développement d'autres logiciels. Inversement, si vous n'avez pas les moyens de payer les 50 F demandés : contactez-moi et nous trouverons une solution... Idem pour les licences multipostes (tarifs pour les établissements scolaires).

Moyens de paiement acceptés : liquide y compris une bonne bouteille, timbres, chèque

bancaire, ou mandat-poste international si vous vous trouvez en Belgique, en Suisse, au Québec ou au Canada. Carte bancaire : achat sécurisé disponible sur http://www.yaskifo.com/ (minimum 75 F, accessible aussi à partir de http://perso.wanadoo.fr/jabiru ; vous recevez votre enregistrement sous 24h, le plus souvent 3-4 heures, quelle que soit la période de l'année).

> Michel Buttet 47, rue du Borrégo 75020 Paris Tél. 01 43 64 62 24 buttet@wanadoo.fr